# **Nyomkövető okosóra gyermekeknek YA23**

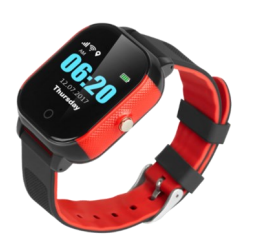

# Rövid üzembehelyezési és használati útmutató

Teljes változat: <https://nyomkovetes.net>

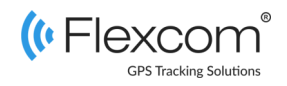

## 2.2 Adatforgalom beállítása

Ha nem a forgalmazótól szerezte be SIM kártyáját, akkor csatlakoztatni kell azt a GSM hálózathoz. Ezt az alábbi, a kártya telefonszámára küldött SMS üzenetekkel lehet elvégezni (az 123456 a nyomkövető készülék gyári beállítású jelszava).

#### APN név megadása

Az alábbi példákban az utolsó szám két részből, a szolgáltató MCC/MNC kódjaiból áll.

- MCC: MobileCountry Code (3 számjegy),
- MNC: Mobile Network Code (2 számjegy).

#### **Példák**:

#### **TELEKOM**

pw,123456,apn,internet.telekom,,,21630#

#### **VODAFONE**

pw,123456,apn,internet.vodafone.net,,,21670# pw,123456,apn,vitamax.internet.vodafone.net,,,21670#

#### **TELENOR**

pw,123456,apn,online,,,21601# pw,123456,apn,net,,,21601#

**DIGI MOBIL** pw,123456,apn,internet,,,21603# A készüléket a gyártó annak kialakítása, hordozhatósága alapján bármely mozgó eszköz vagy személy nyomon követésére tervezte – ebből adódóan használói tetszőleges korosztályba tartozó személyek lehetnek.

A készülék működését befolyásoló beállításokat csak egy másik készülékről (okostelefon, számítógép), a megfelelő alkalmazás vagy SMS parancsok segítségével lehet megváltoztatni – így a felhasználók biztosak lehetnek abban, hogy a készülék mindig az általuk megadott paramétereknek megfelelően működik.

### Förgalmazö

**FlexCom Kommunikációs Kft** 2151 Fót, Szent Imre u. 94. HUNGARY Telefon: +36 1 769 1005 Email: [info@nyomkövetes.net](mailto:info@nyomkövetes.net)

## 2.3 Akkumulátor feltöltése

A feltöltéshez telefonunk töltője megfelelő, de számítógép USB csatolója is használható.

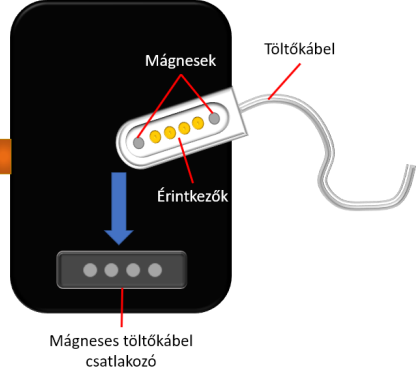

A töltést az óra előlapján látható akku töltöttség jelző folyamatosan jelzi. A töltöttségi szintet a töltőkábel lecsatlakoztatásával ellenőrizheti.

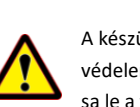

A készülék nem rendelkezik túltöltés elleni védelemmel, ezért feltöltés után csatlakoztas-

# 1. A készülék részei

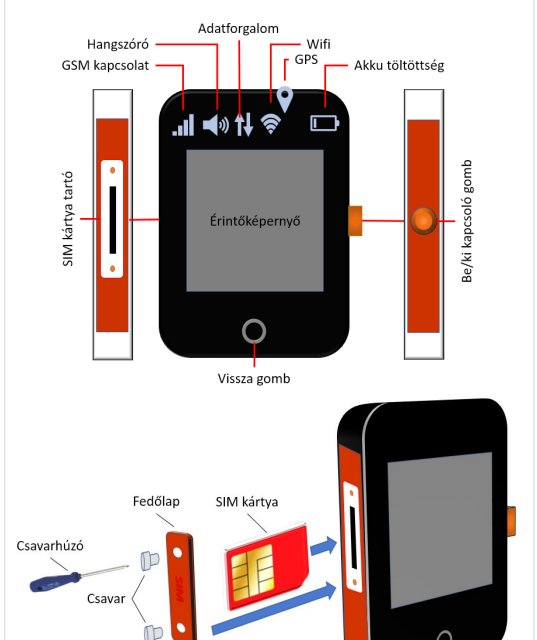

### 2.4 Alkalmazás telepítése

Ha Ön a készülék forgalmazójánál előfizetett szoftver szolgáltatásra, akkor Android rendszerű telefon esetében:

- 1. Nyissa meg telefonján a Google Play alkalmazást.
- 2. Keressen rá a "FlexCom" vagy "FlexCom nyomkövetés" kifejezésre.
- 3. Telepítse a nyomkövető alkalmazást.

A szoftver iPhone-on vagy számítógépen böngészőben működtethető, az alábbi weboldalon:

### https://gpspositions.net/map

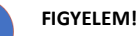

 $\mathbf{\hat{I}}$ 

A szoftver használatához telefonján vagy számítógépén aktív internet kapcsolat szükséges!

# 2. Üzembehelyezés

## 2.1 A SIM kártya előkészítése

Ha nem a forgalmazótól szerezte be SIM kártyáját, azt a készülékbe történő behelyezése / használata előtt be kell állítani:

- 1. Helyezze be a SIM kártyát a telefonjába.
	- A telefon beállításai között kapcsolja ki a PIN kód kérése opciót,
	- kapcsolja ki az automatikus válasz opciót, és a
	- hívásátirányítást.

A fentiek kikapcsolása után helyezze be a kártyát a nyomkövető készülékbe.

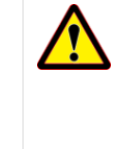

A SIM kártya behelyezésénél fokozattan ügyeljen arra, hogy **CSAK MIKRO SIM** kártyát (vagy megfelelő adaptert) használjon és **helyes irányban / állásban** tolja be a nyílásba. Nem megfelelő kártyatípus és/vagy helytelen pozícionálás esetén a kivétel a kártya vagy a készülék sérülésével jár!

## 2.5 Be- és kikapcsolás

Az óra a jobb oldalán levő gomb segítségével kapcsolható abe vagy ki.

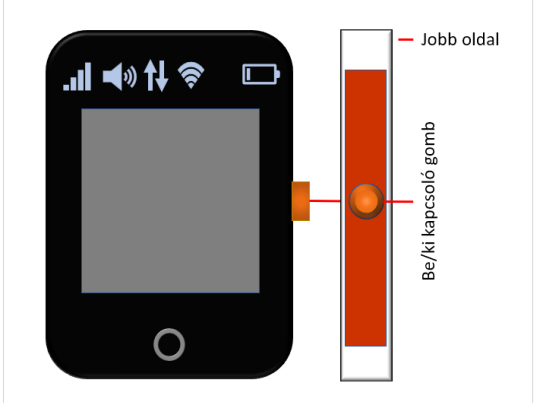

**Bekapcsolás**: A kapcsoló gombot tartsa addig benyomva, amíg a Flexcom logó meg nem jelenik a kijelzőn (3-5 mp).

**Kikapcsolás**: Ha a készülékben van SIM kártya, nyomja meg a kikapcsoló gombot 10-szer egymás után. Ha a készülékben nincs SIM kártya, a kikapcsoló gombot tartsa nyomva 3-5 másodpercig.

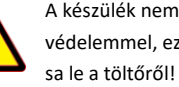

# 3. A készülék használata

A készülék működéséről, állapotáról a kijelző tájékoztatja a használóját.

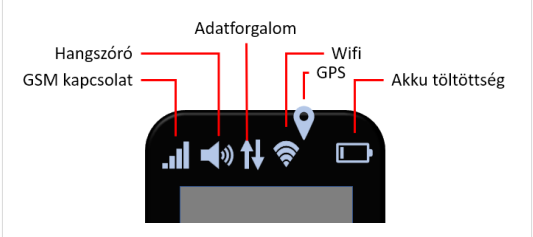

**GSM kapcsolat**: A mobilszolgáltatói kapcsolat erőssége.

**Hangszóró**: Ha látható, a készülék hangszórója működik (hangos üzemmód).

**Adatforgalom**: A GSM kapcsolaton zajló aktuális forgalom jelzése.

**Wifi**: A Wifi kapcsolat erőssége. Műholdas kapcsolat esetén helyette a GPS ikon látszik.

**Akku** töltöttség: Az akku töltöttségi szintje.

## 3.1 Beállítások és információk

Ha Ön ELŐFIZETETT a forgalmazó által nyújtott szoftver szolgáltatásra, a készülék további működési paramétereit és a nyomkövetéssel kapcsolatos minden információt a szoftver megfelelő funkciói segítségével állíthat be, illetve azokon keresztül kap meg.

Ha Ön NEM FIZETETT ELŐ a szoftverszolgáltatásra, akkor a készüléket az abban levő SIM kártya telefonszámára küldött SMS üzenetekkel vezérelheti.

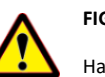

### **FIGYELEM!**

Ha előfizetett a szoftverszolgáltatásra, NE HASZNÁLJA az SMS alapú kommunikációt!

A közvetlen SMS üzenetek miatt felmerült extra költségeket, vagy az általuk esetlegesen okozott működési problémák megoldásának költségeit a szolgáltató megtérítteti.

## 3.2 A készülék használata alkalmazáson keresztül

A készülék működési paramétereinek be- vagy átállításához, információk lekérdezéséhez, illetve fejlettebb szolgáltatások (pl. térképes útvonal megjelenítés, várakozási és menetpontok, diagramok, menetlevél stb.) igénybevételéhez külön szoftver áll rendelkezésre. Ezt a forgalmazó előfizetéses rendszer keretében, asztali számítógépen és tableten böngészőben, androidos mobiltelefonon letölthető alkalmazás formájában biztosítja.

Az alkalmazás böngészőben vagy telefonon történt indítása után:

- 1. A bejelentkező ablakon adja meg a forgalmazótól kapott vagy annak weboldalán regisztrált felhasználónevét és jelszavát.
- 2. Alaposan tanulmányozza át a szoftver használatára vonatkozó információkat, melyeket a Súgóban talál meg.

#### Böngésző esetében a Súgó elérése:

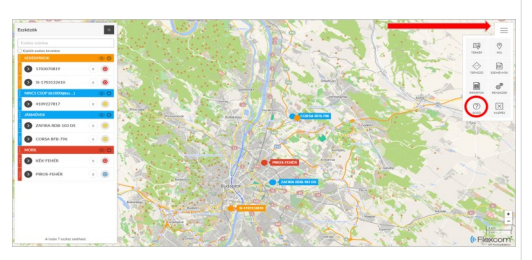

Mobiltelefonos alkalmazás esetében:

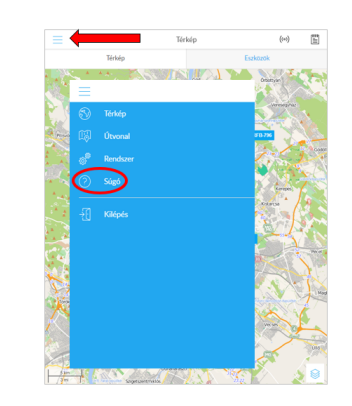

# 3.3 A készülék használata SMS üzenetekkel

Ha nincs szoftver előfizetése, akkor a készülék alapfunkcióit tudja használni. A működési paraméterek beállításához vagy pozíció adatok lekérdezéséhez mobiltelefonról a készülék SIM kártyájának telefonszámára SMS-ben küldött üzeneteket használhat.

#### Az SMS üzenet általános formája:

pw,123456,üzenetkód,[paraméterek]

ahol a paraméterek az üzenet jellegétől függően opcionálisak.

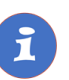

A készülékkel folytatott SMS vagy hanghívásos kommunikációt mobilszolgáltatója a szokásos telefonhasználati tarifák szerint számítja fel.

### **Példa: Készülék pozíciójának lekérdezése és megjelenítés a Google térképen**

Az alábbi parancsra a készülék egy Google térkép hivatkozást küld vissza, amire kattintva (vagy koppintva) megjelenik a Google térkép a böngészőben, rajta a készülék jelzésével.

SMS üzenet: pw, 123456, url#

A készülék egy lehetséges válasza:

### [http://maps.google.com/](http://maps.google.com)hk/maps? q=N22.576543, E54.563253

A linkre koppintva a telefon böngészője megjeleníti a megfelelő Google-térkép részletet.

### **Példa: Adatfeltöltés gyakoriságának beállítása**

Beállíthatjuk, hogy a készülék milyen időközönként küldjön adatokat a központi szerverre (nyomkövető szoftver szolgáltatás használata esetén).

Üzenet formája: pw,123456,upload,mp#

Példa: pw, 123456, upload, 60# (feltöltés percenként)

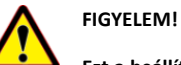

**Ezt a beállítást célszerű minél előbb érvényesíteni, ellenkező esetben a készülék gyorsan lemerülhet!**

**A további SMS parancsok specifikációját a részletes használati útmutatóban találja:** 

### **https://nyomkovetes.net**

# 4. Megfelelőségi nyilatközat

A készülék megfelel az EU elektromágneses összeférhetőségre és a meghatározott feszültséghatáron belüli használatra tervezett berendezésekre vonatkozó irányelveinek.

EN 62209:2010, EN 50566:2017, EN 62479:2010, EN 60950-1:2006+ A11:2009+ A1:2010+ A12:2012+ A2:2013 – elektromágneses és elektromos biztonsági megfelelőség.

ETSI EN 300 328 V2.1.1 (2016-11), ETSI EN 301 511 V12.5.1 (2017-03), ETSI EN 301 908-1 V11.1.1 (2016-07) ETSI EN 301 908-2 V11.1.1 (2016-07), ETSI EN 303 413 V1.1.1 (2017-06), ETSI EN 301 489-1 V2.1.1 (2017-02), ETSI EN 301 489-17 V3.1.1 (2017-02), Draft ETSI EN 301 489-19 V2.1.0 (2017-03) Draft ETSI EN 301 489-52 V1.1.0 (2016-11) – szélessávú rádiófrekvenciás adatátviteli szabványok .